# **Computer System**

Lecture one

# *Computer skills*

# **Prepared By M.Sc. Abd Ali Hussein** 2017-2018

1 21 تشرين الثاني، 17

#### **Outline**

*1. Objectives.*

*2. Introduction.*

*3. Data and Information.*

*4. Operation of Computer.*

*5. Main parts Computer System.*

*6. Software (S/W ) of the computer system.*

*7 . Operating System (OS).*

*8. Windows 7.*

*9. Desktop Window.*

*10. Start Menu.*

# **Objectives**

*1. Define Computer System.* 

*2. Comparing between Data and Information.* 

*3. Explain the operations of computer.* 

*4. Illustrate main parts of the computer system.*

- *5. Explain Software (S/W) of the computer system.*
- *6. Define Computer Operating System (OS).*

*8. Illustrate the operating system windows 7.*

*9. List the default Icons on the Desktop.*

*10. Explain Start Menu.*

#### **Introduction**

3 21 تشرين الثاني، 17

**A computer :-** *is an advanced electronic device that takes raw data as input from the user and processes it under the control of set of instructions (programs), and then it gives us the result (output as information) or saves it for the future use.* 

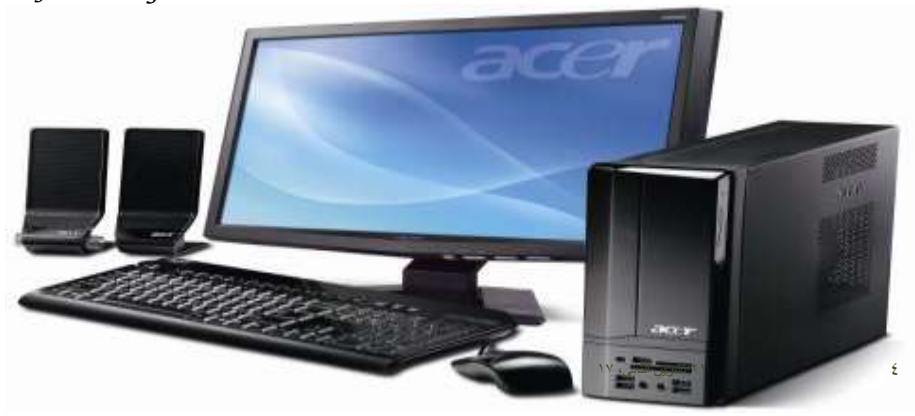

# **Data and Information.**

*Data is a collection of unprocessed items ,which can include text, numbers ,images , audio, and video, it is on the input side* 

*Information conveys meaning and is useful to people, it is on the output side .*

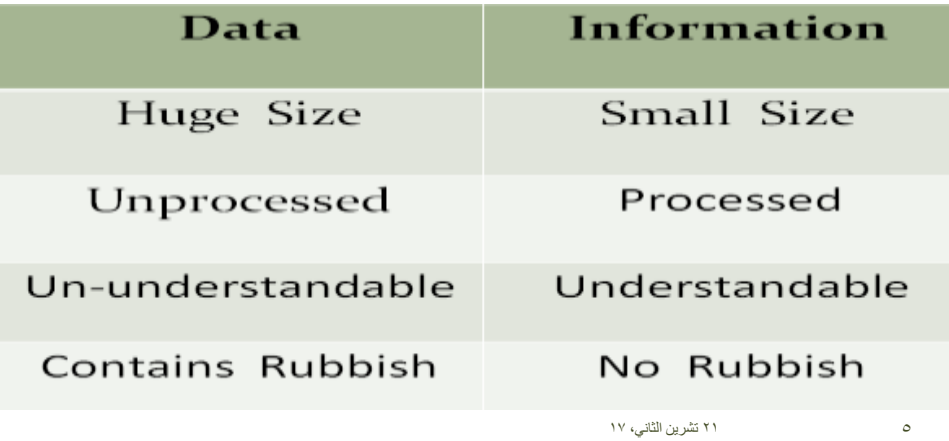

#### **operations of Computer**

#### *The computer basic operations are:*

- *1. Receive the input data as* **pictures, texts, images, sound, video***, etc.*
- *2. Processing the data to information as in mathematical operations, comparison etc.*

*3. Store the data/instructions in various manner in its memory and use them when required.* 

- *4. Show output information (getting results).*
- *5. Controls all the above four steps.*

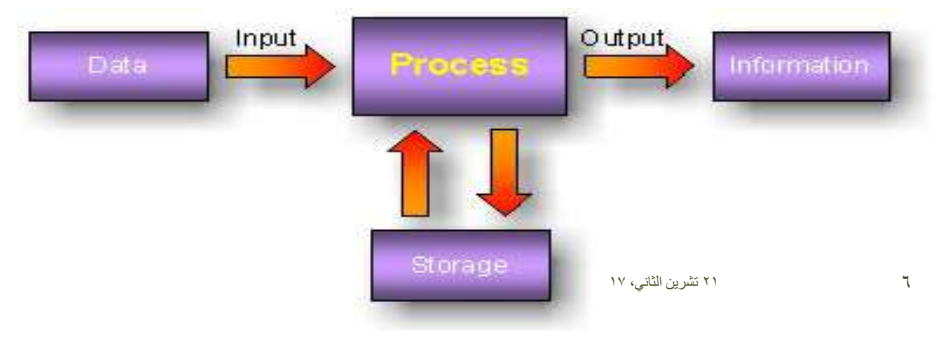

#### parts of Computer System

*The Computer system consist of: 1)Software:* 

 *The series of instructions that tells the computer how to work.* 

*2) Hardware:* 

 *The electronic and mechanical parts that's enable the computer to work.*

*3) Users:*

 *The peoples that use the computer.* 

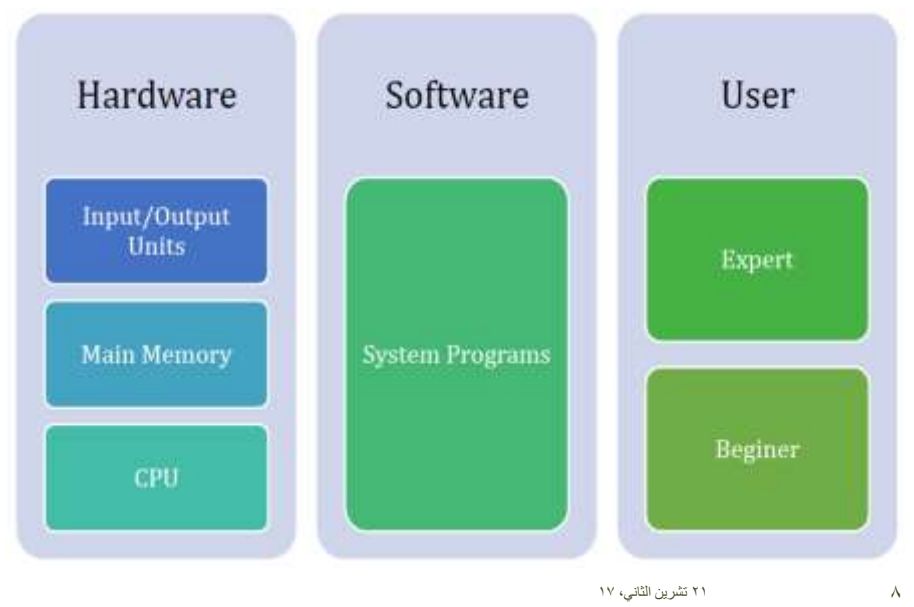

# *parts of Computer System*

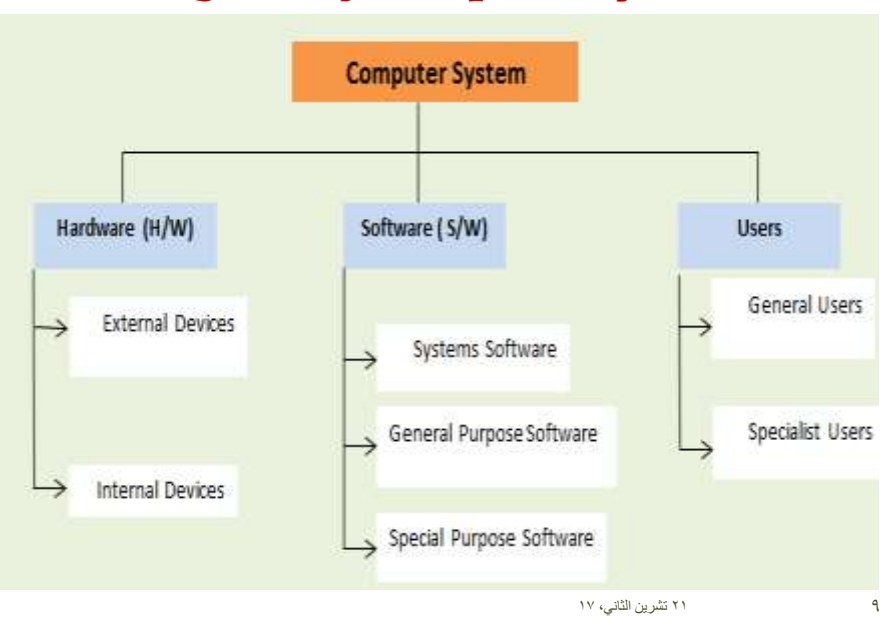

# **Diagram of Computer system**

# Software (S/W)

 The term *Software* is used to describe a collection of computer programs, procedures and documentation that perform some tasks on a computer system.

Computer software can be divided into three main types :

 *1. System software such as operating systems (OS).*

 2. *Programming languages such as* low level language (*Machine language* ), *Assembly language and high* level languages.

 3. *Application software such as* Anti-virus, word , Excel, power point, A dope Photoshop, AutoCAD ……etc.

10 21 تشرين الثاني، 17

5

# *Operating System (OS)*

- *System software* such as **OS** are the interface among **H/W**, S/W, and **User** of the computer .
- $\triangleleft$  Operating systems (OS) manages and controls all the operations done within the computer.
- $\triangleleft$  OS is the first thing to be loaded totally or partially in main memory of computer system (RAM) when the computer is turned on.

 $\cdot$ There are primarily three choices of (OS):-

- **Linux is free but people generally do not use it.**
- **Apple OS X works only on Apple Desktops.**
- *Windows (Win. 7) is very popular among desktop users.*

(Recommended : Win. 7 is excellent to our house)

#### *Windows 7 (Win. 7)*

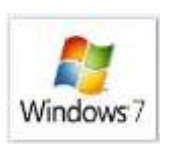

11 21 تشرين الثاني، 17

 *Windows 7: is an operating system that Microsoft has produced for use on personal computers.* 

- *It allows your computer to manage all another software programs and perform main tasks.*
- *It is also a Graphical User Interface (GUI) that allows you to visually interact with your computer's functions in a logical, fun and easy way.*
- *More user centric.*
- *Performance improvements.*
- *It is a refined version of windows.*
- *Microsoft was used a variety of new tracing tools to measure the performance of OS.*

# *Desktop Window*

 *Desktop: After turn on the computer, loading the OS(Wid.7),we can see the desktop window directly .*

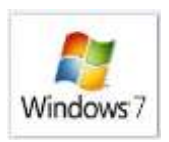

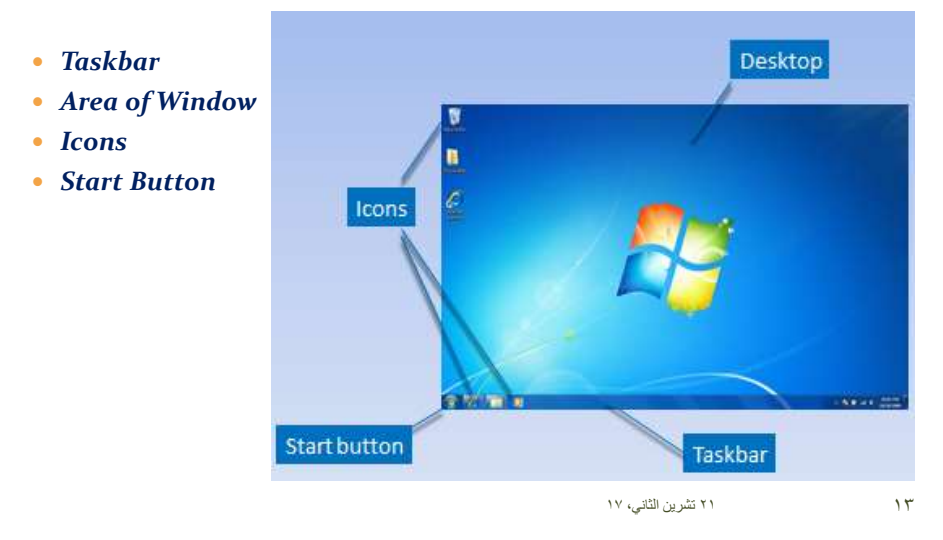

#### *Parts of the Desktop*

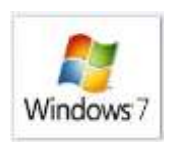

**Windows includes many easy features and tools:**

 *Icons*: represent a Graphical User Interface (GUI), double-click on your left mouse button to launch programs.

 *Note:* **GUI uses** *pictures, symbols, or icons* **rather than words to represent some objects or functions.**

 *Start Button*: click on **Start Button** to open the **Start Menu** which contain all programs, programs, search box ,access online Help, **Shut Down** , and etc.

#### *Parts of the Desktop*

- *Taskbar***: use the Taskbar to switch among open programs.**
- *Right Mouse Button***: use the right mouse button to access a quick menu in Win 7.**
- *Window Preview***: is a very small size which it is available when standing up over icon in the taskbar, and stop on it, changes to become a full screen preview.**
- *Gadgets***: Right-click on your desktop to access gadgets.**
- *Recycle Bin***: use the Recycle Bin to access recently deleted files for easy retrieval.**

#### *Start Menu*

 **The Start menu, accessed with a click on the Start button, it contains commands that include all Programs, Documents, Control Panel, Games, Help and Support, Shut down, and Search box to find programs and files**

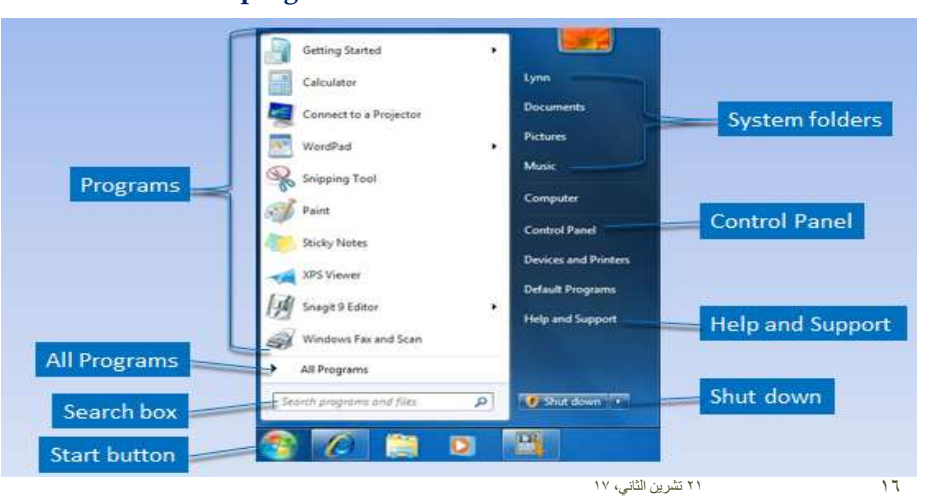

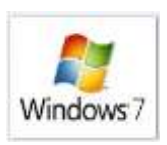

```
15 21 تشرين الثاني، 17
```
Windows<sub>7</sub>

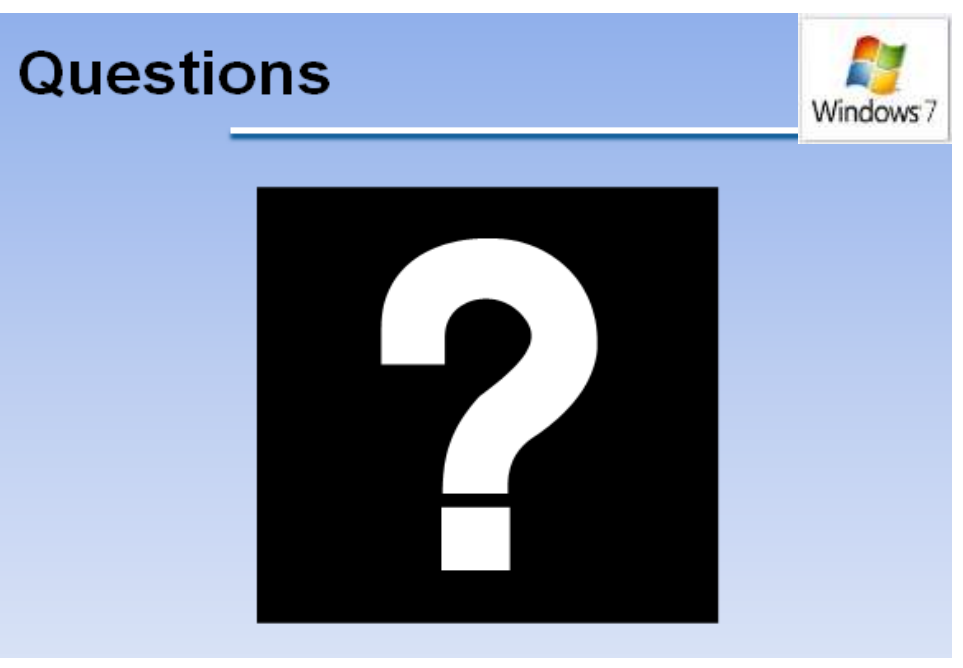